# SimNewB

User Guide

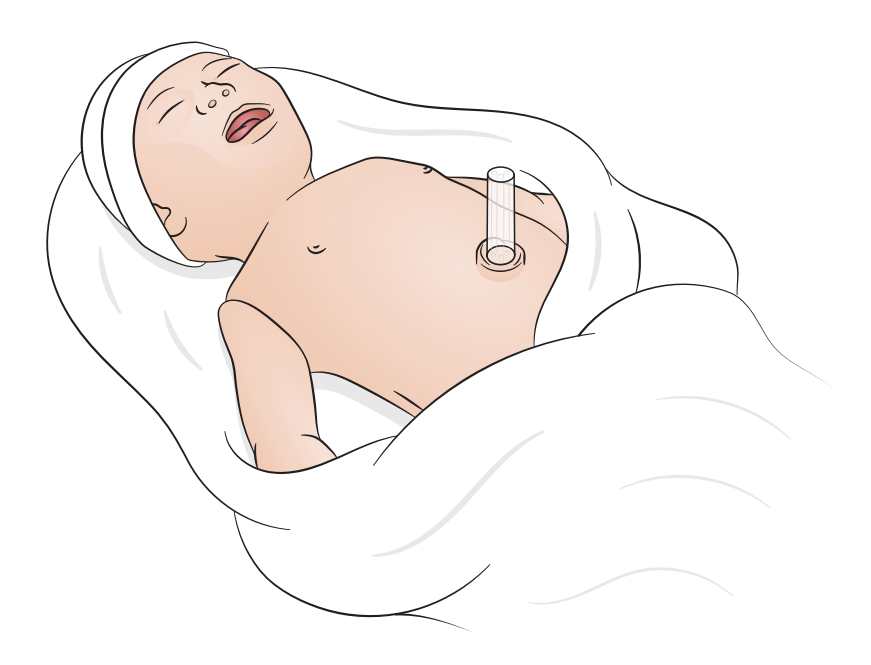

www.laerdal.com

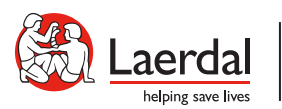

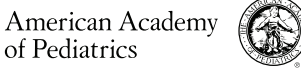

 $N<sup>2</sup>$ 

DEDICATED TO THE HEALTH OF ALL CHILDREN<sup>®</sup>

# Innhold

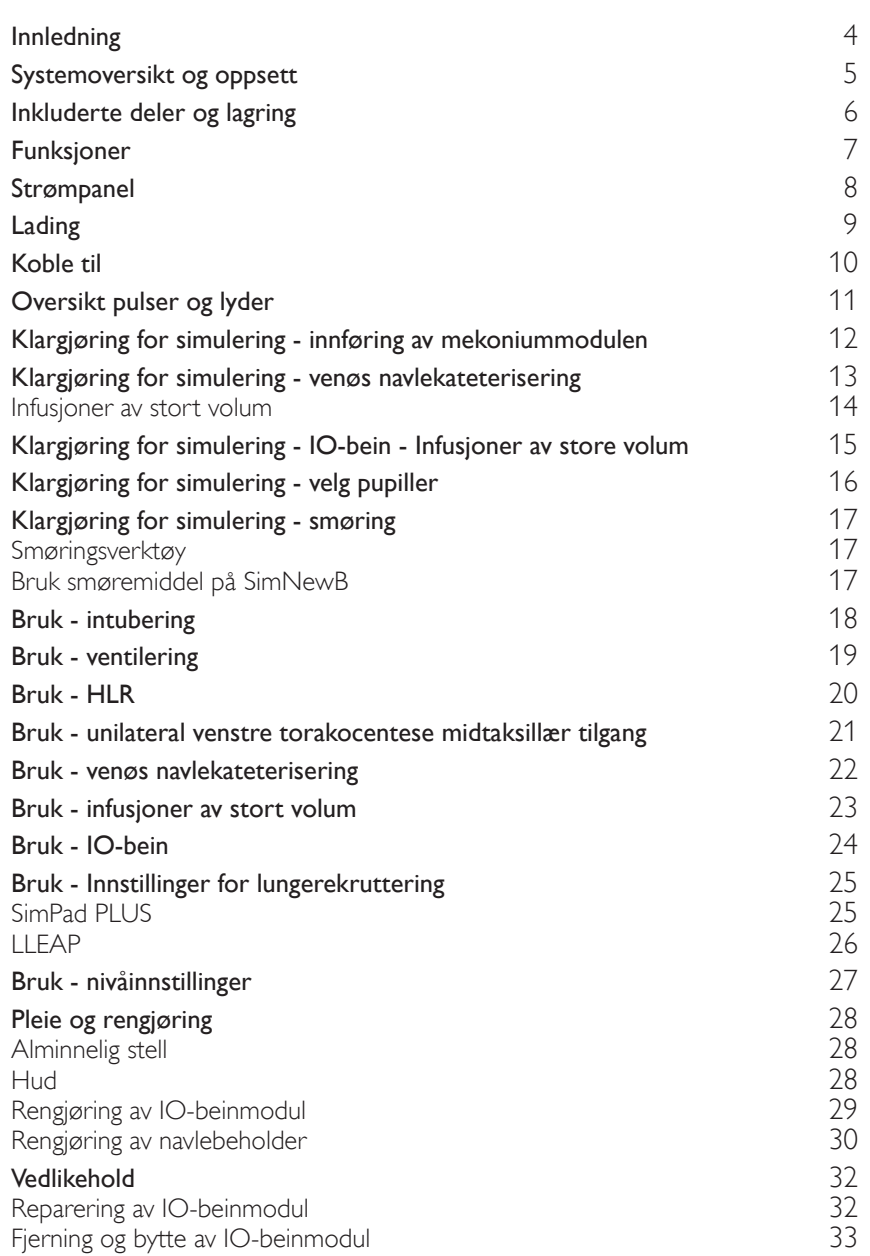

# <span id="page-3-0"></span>Innledning

SimNewB er en trådløs nyfødtsimulator laget for å bidra til bedre neonatal gjenoppliving og for å oppfylle spesifikke læringsmål i de neonatale gjenopplivingsprotokollene. SimNewB fokuserer på livets første 10 minutter og gir realistisk opplæring i neonatal gjenoppliving.

Inkluderte deler kan variere i utseende og kan endres.

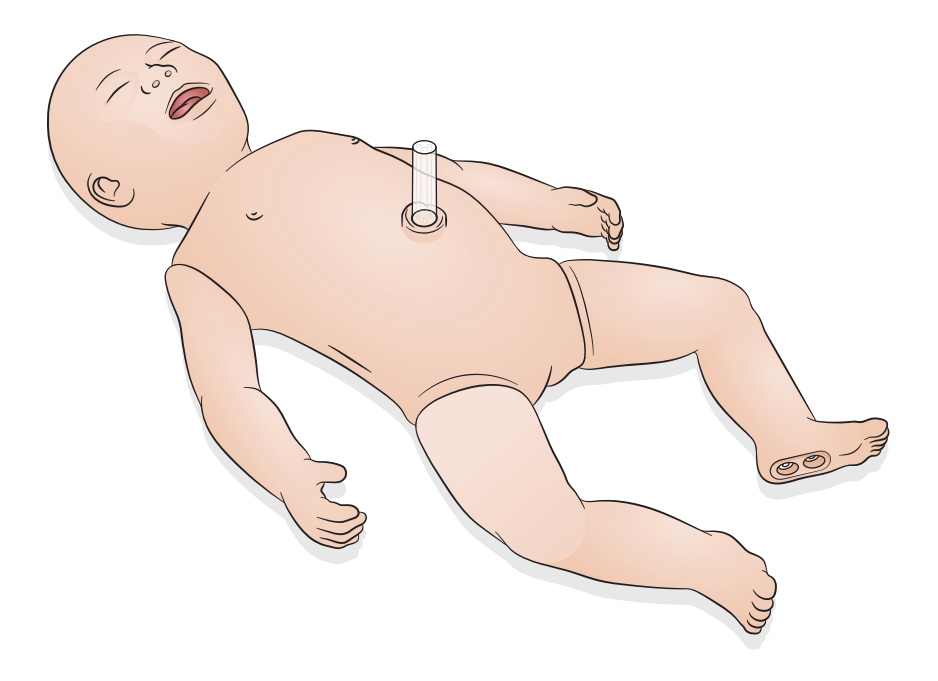

<span id="page-4-0"></span>SimNewB kan kontrolleres av operatøren enten ved å bruke et nettbrett eller en PC som kjører Laerdals LLEAP-programvare, eller ved å bruke styringsenheten SimPad PLUS.

Både LLEAP og SimPad PLUS lar operatøren kjøre økter enten ved å bruke forhåndsprogrammerte scenarier i Automatisk modus, eller i Manuell modus.

Ved å bruke enten LLEAP eller SimPad PLUS kan vitale tegn vises på en simulert pasientmonitor (valgfri).

Både SimNewB og pasientmonitor kan betjenes trådløst.

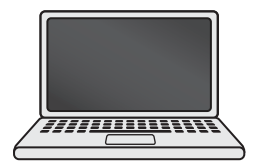

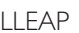

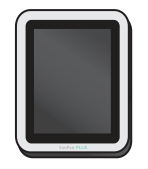

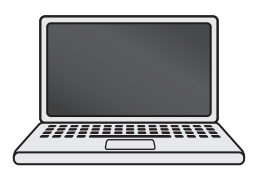

LLEAP SimPad PLUS Pasientmonitor

Merknad

- *Finn bruksanvisning for SimPad PLUS på* [www.laerdal.com/support](https://www.laerdal.com/ProductDownloads.aspx?productId=487)
- *For tilgang til LLEAP hjelpefiler, gå til "Hjelp" på Laerdal Simulation Home*
- *For detaljerte instruksjoner for tilkobling, last ned "Oversikt over trådløst oppsett" fra*  [www.laerdal.com/SimNewB](https://www.laerdal.com/doc/88/SimNewB#/Downloads)
- *Gratis scenarier lastes ned her:* [www.laerdal.com](https://www.laerdal.com/products/tech/complimentary-simulation-scenarios/)

<span id="page-5-0"></span>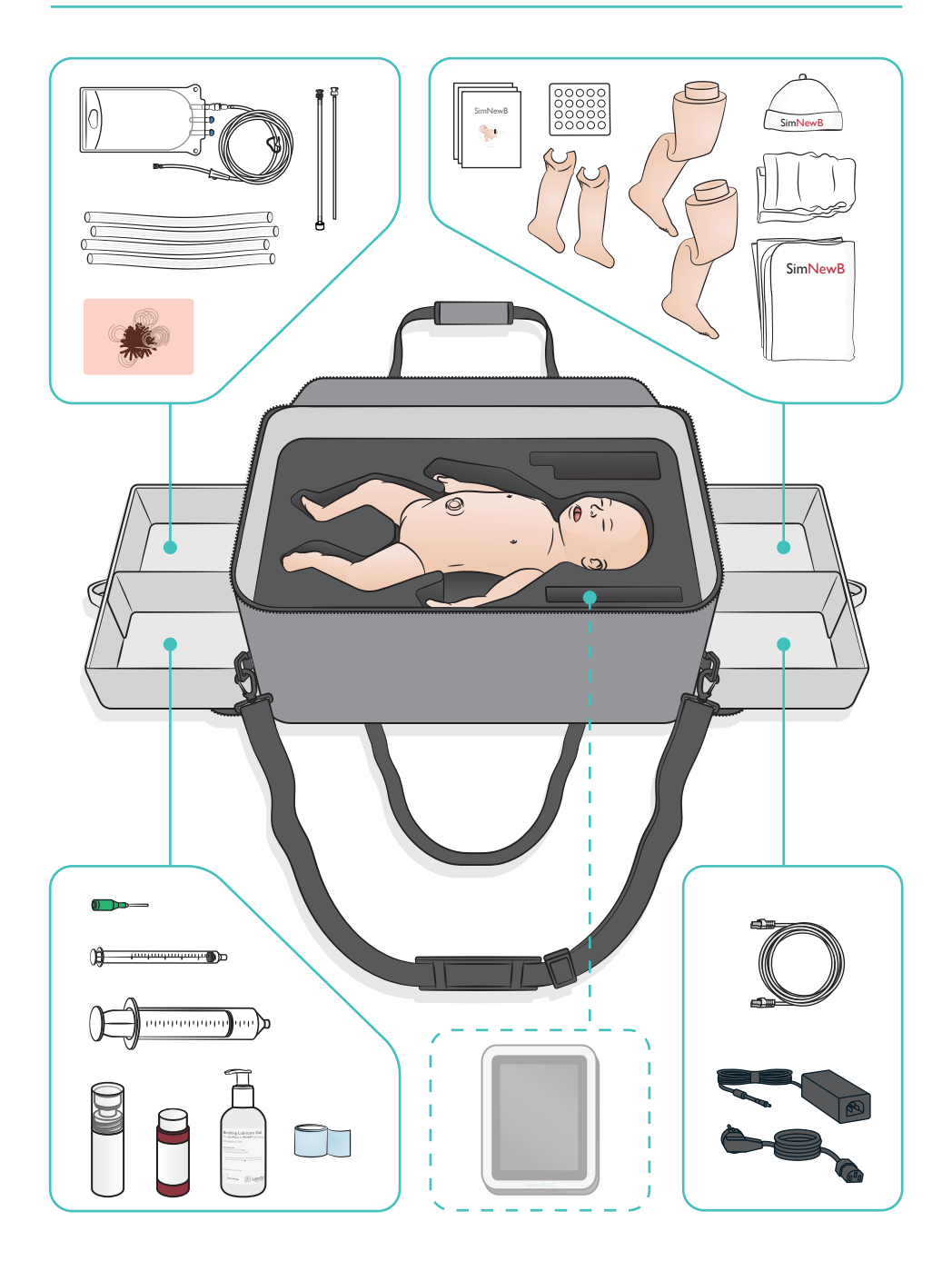

### <span id="page-6-0"></span>Luftveisfunksjoner

- Anatomisk realistisk luftvei
- Innsetting av nasal og oral ET-tube
- Innsetting av LMA
- Sellick-manøver
- Bilateral og unilateral heving og senking av thorax med positivt trykk-ventilering
- Intubasjon i høyre hovedbronkie
- Bruk av sugepumpe
- Variabel lungemotstand
- Innføring av ventrikkelsonde
- Oppblåst mage
- Lungerekrutteringsmanøver

### Pustefunksjoner

- Spontanrespirasjon med variabel frekvens og dybde
- Bilateral og unilateral heving og senking av thorax
- Normale og unormale pustelyder
- Fremre lungelyder
- Unilaterale pustelyder
- Simulert oksygenmetning
- Unilateral torakocentese
- Pneumothorax

### Vaskulære funksjoner

- Bilateral IO-tilgang
- Simulert navlestreng
- Navletilgang
- Simulert tilbakestrømming av blod ved kanylering

### Sirkulasjonsfunksjoner

- Navlestrengpuls
- Bilateral brakialpuls
- Sentral cyanose

### Hjertefunksjoner

• Grunnleggende HLR-trening

### Andre funksjoner

- Normale, utvidede og innsnevrede pupiller
- Vokal-, lunge- og hjertelyder
- Armer bevegelser og anfall

# <span id="page-7-0"></span>Strømpanel

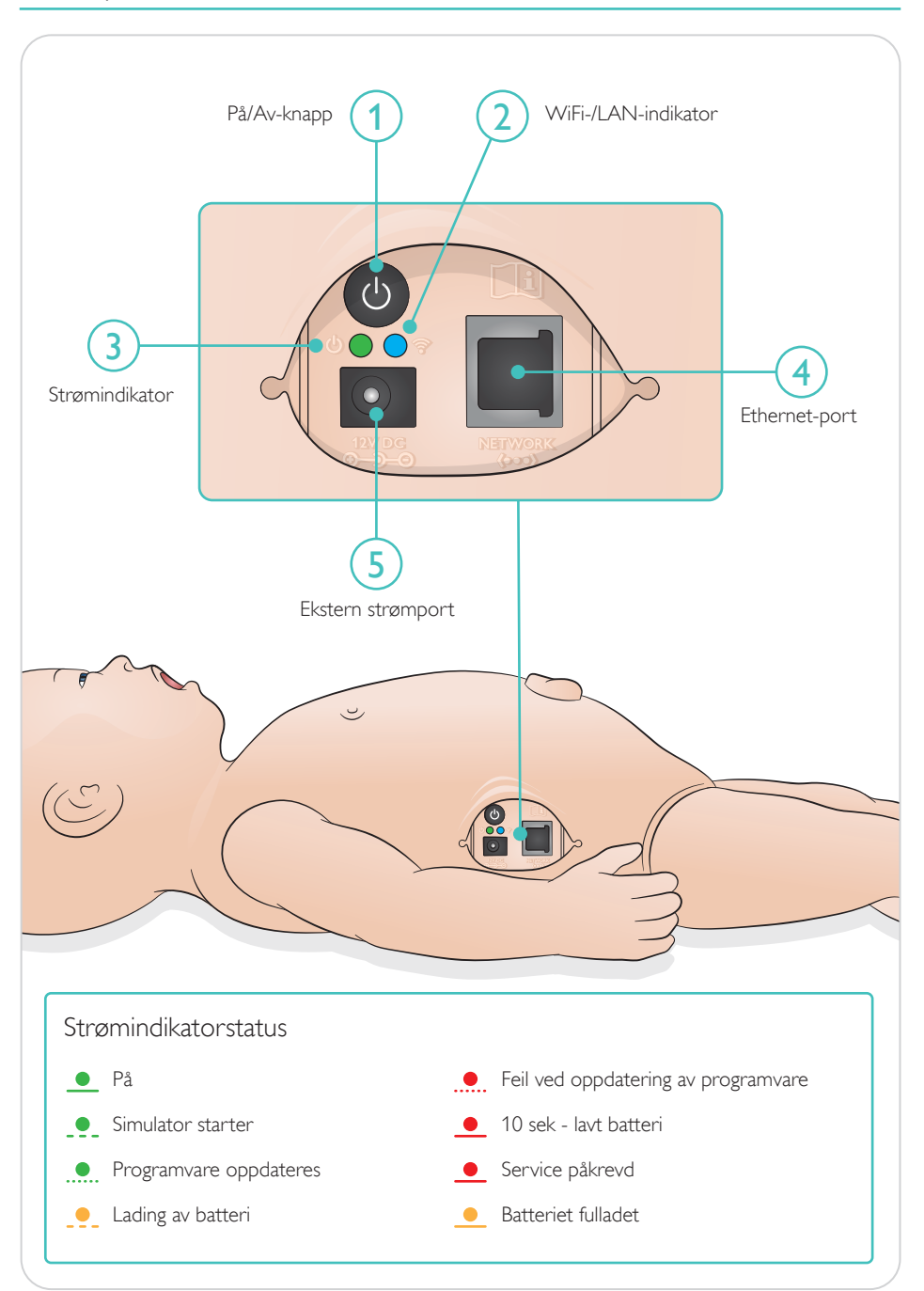

<span id="page-8-0"></span>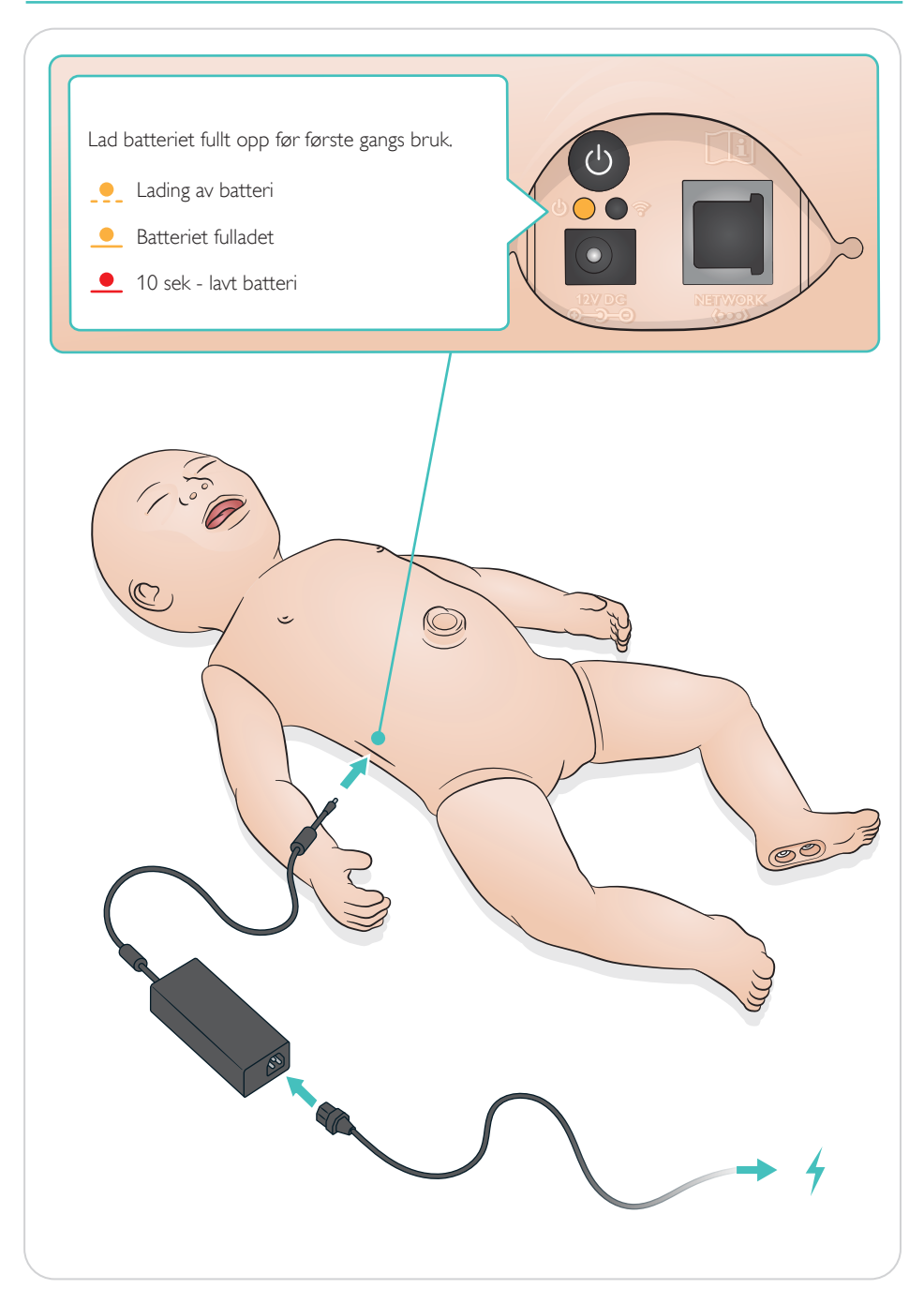

# <span id="page-9-0"></span>Koble til

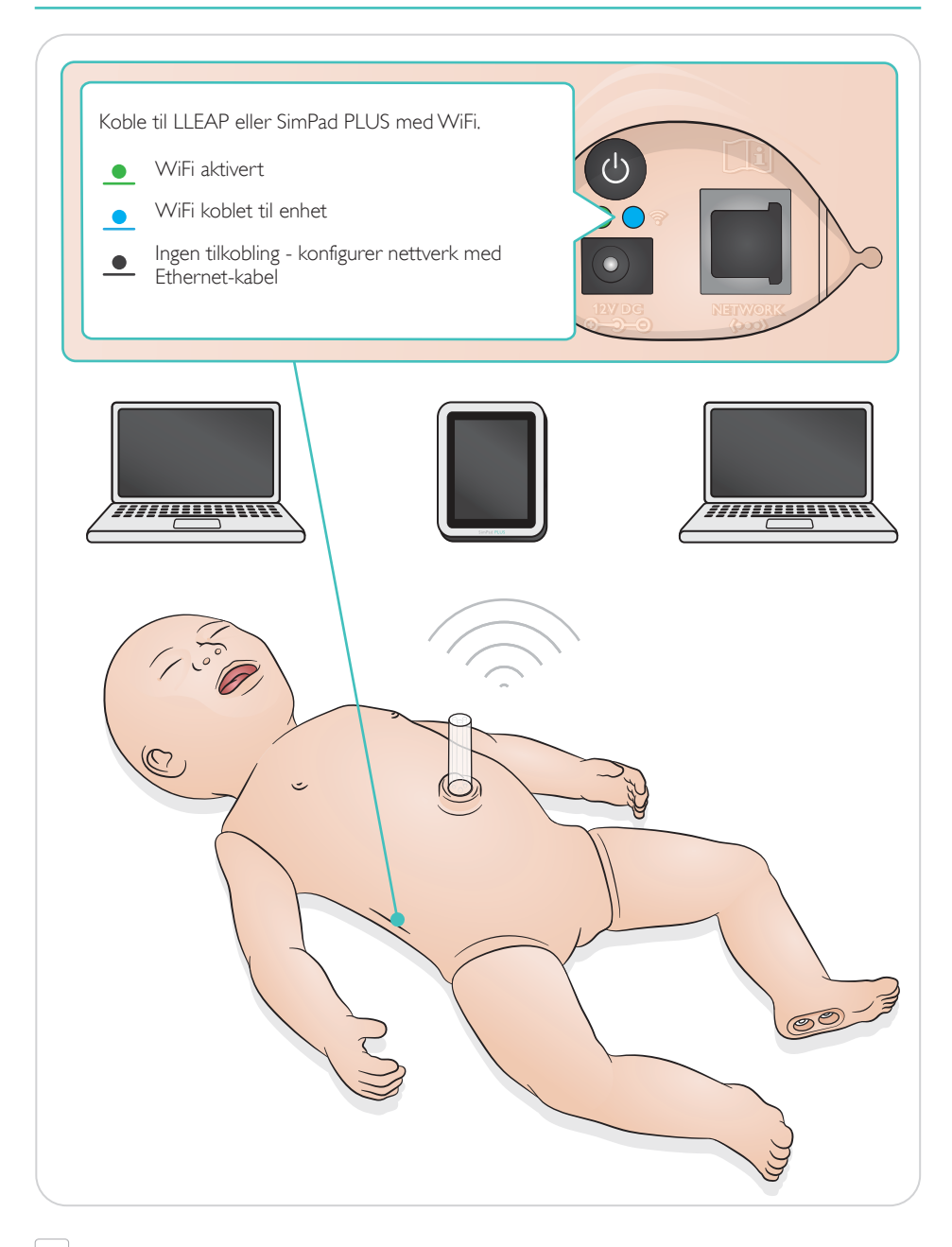

 $|\equiv|$  Merknad For detaljerte instruksjoner for tilkobling, last ned "Oversikt over trådløst oppsett" fra [www.laerdal.com/SimNewB](https://www.laerdal.com/doc/88/SimNewB#/Downloads) <span id="page-10-0"></span>Pulser og lyder kontrolleres i SimPad PLUS eller LLEAP.

Navle- og brakialpuls

Vokal-, lunge- og hjertelyder

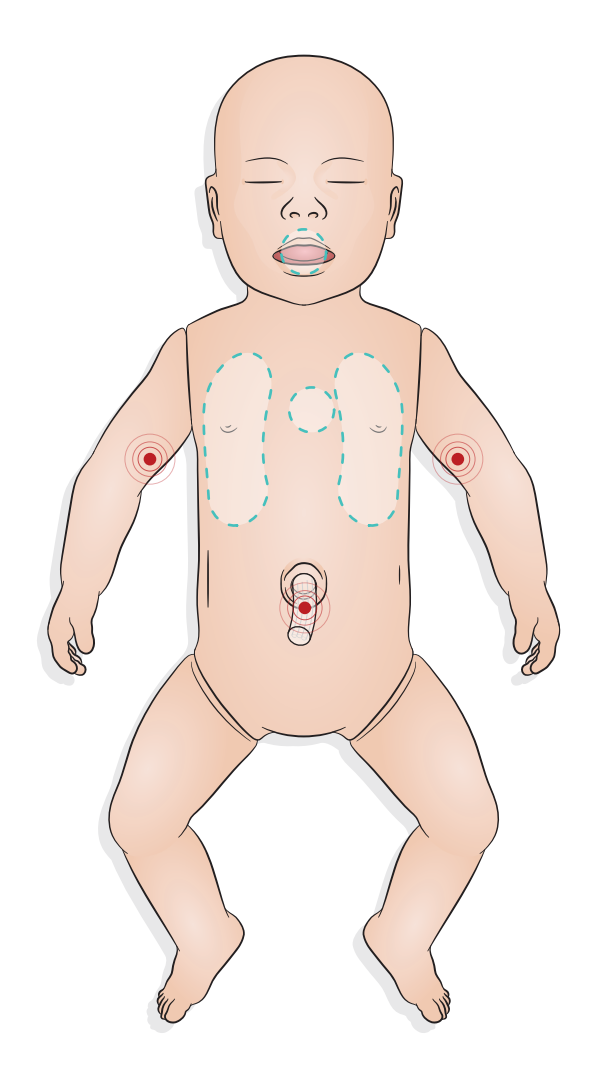

# <span id="page-11-0"></span>Klargjøring for simulering - innføring av mekoniummodulen

- Før modulen inn med en finger ikke bruk kraft.
- Et sugekateter på 100 mmHg vil fjerne mekoniummodulen.
- En line har blitt festet for å sikre fjerning av objektet.

#### $\equiv$  Merknader:

- *Ikke bruk smøremiddel på modulen*
- *Ikke før mekoniummodulen forbi drøvelen*

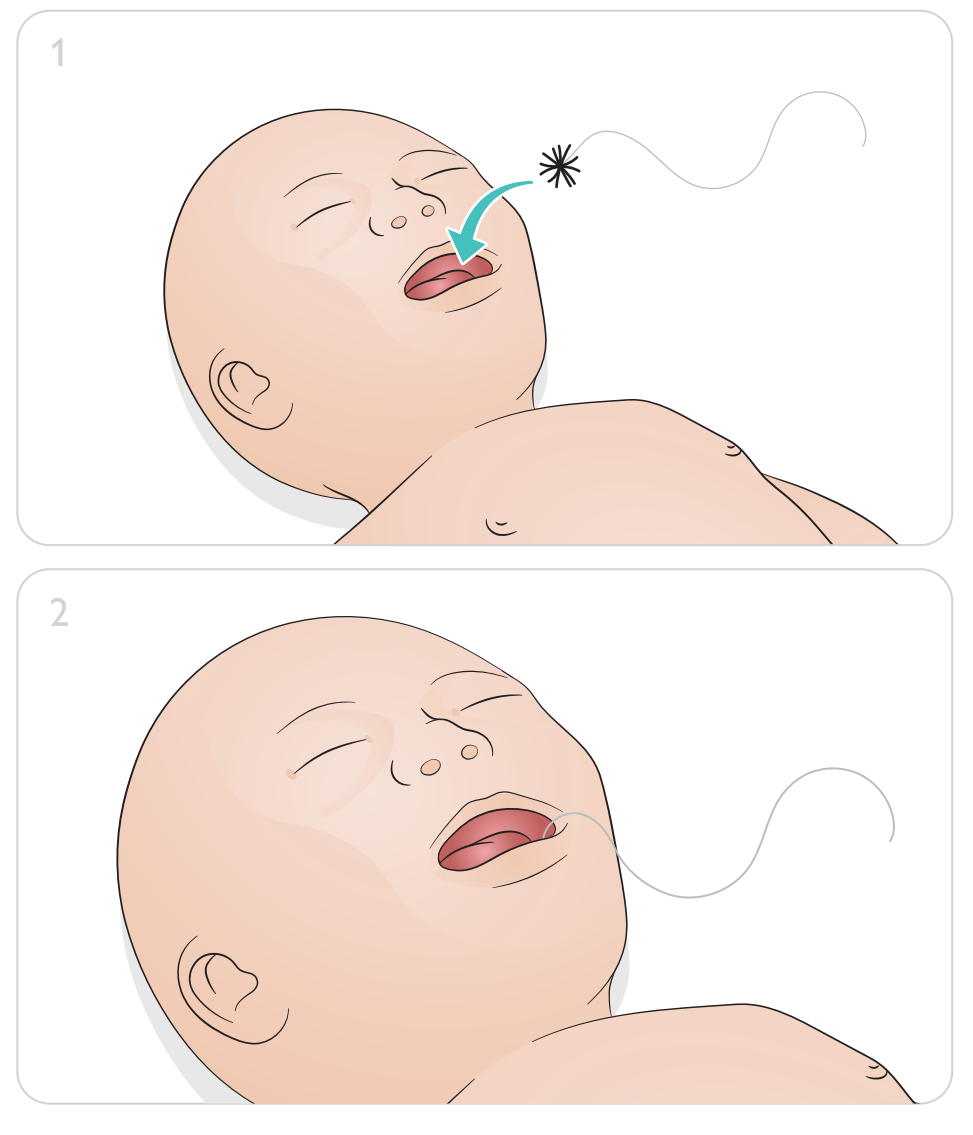

# Klargjøring for simulering - venøs navlekateterisering

<span id="page-12-0"></span>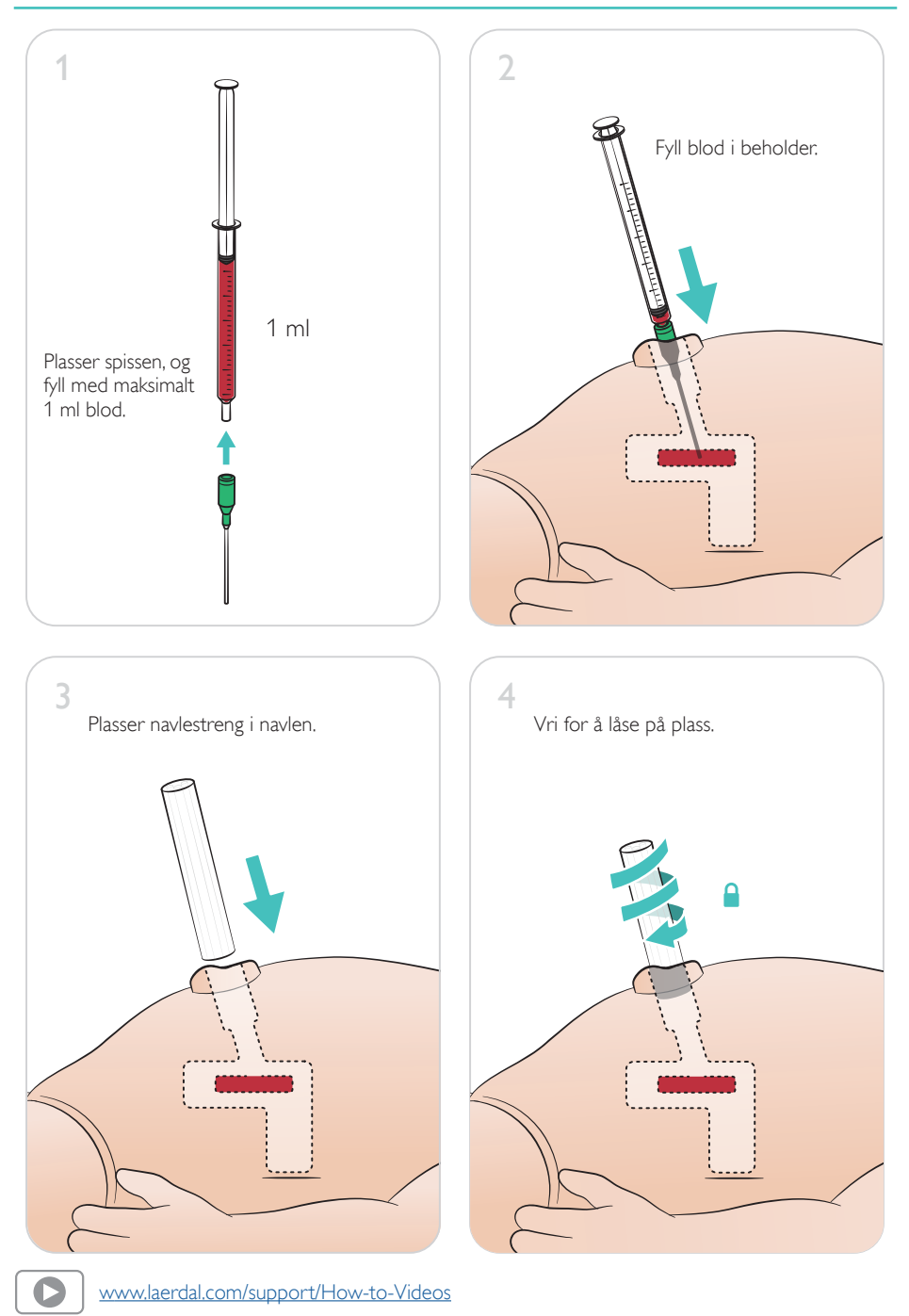

### <span id="page-13-0"></span>Infusjoner av stort volum

Hvis scenario krever infusjoner av store volum med væske (over 10 ml), kobles en tom dreneringspose til simulatoren.

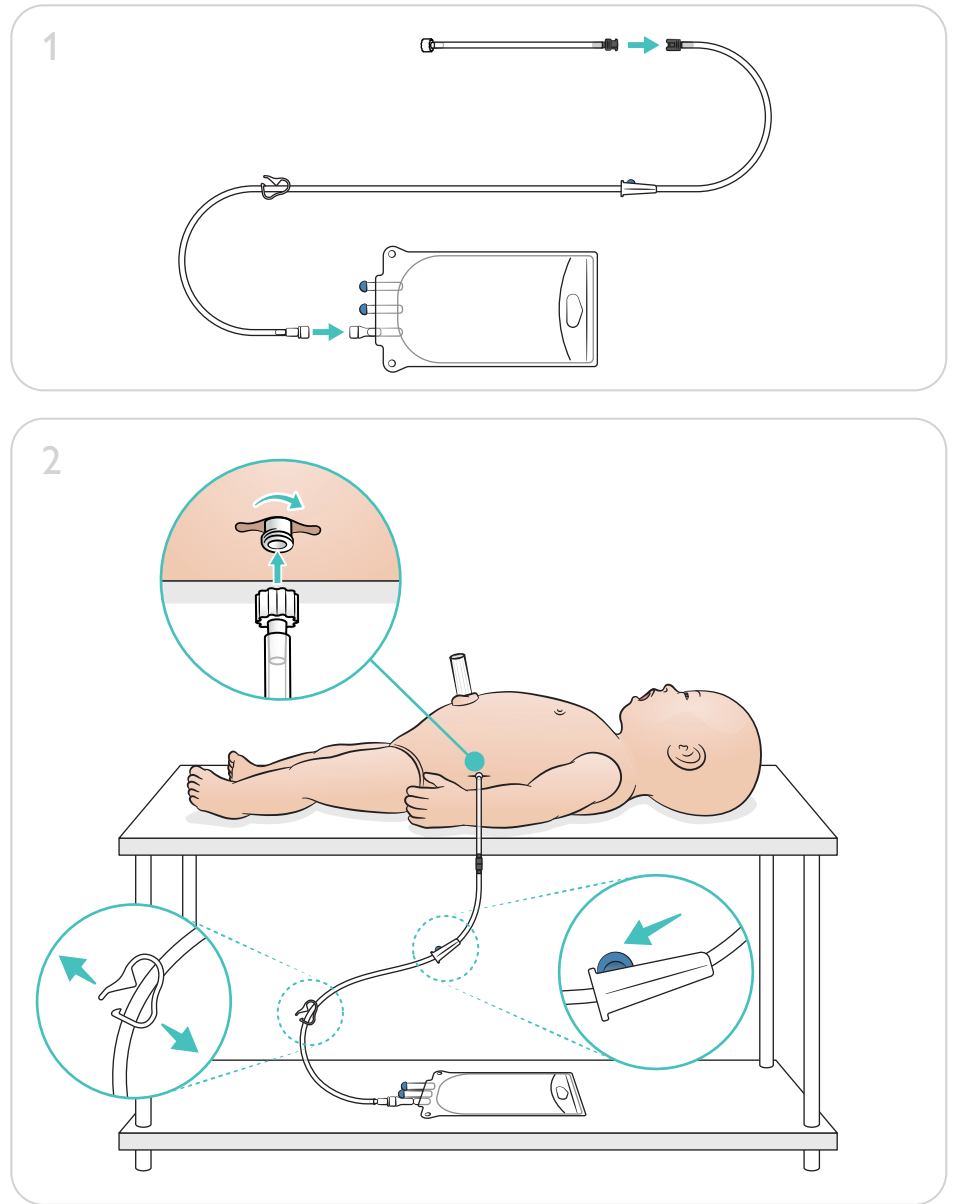

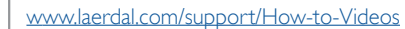

 $\bullet$ 

# <span id="page-14-0"></span>Klargjøring for simulering - IO-bein - Infusjoner av store volum

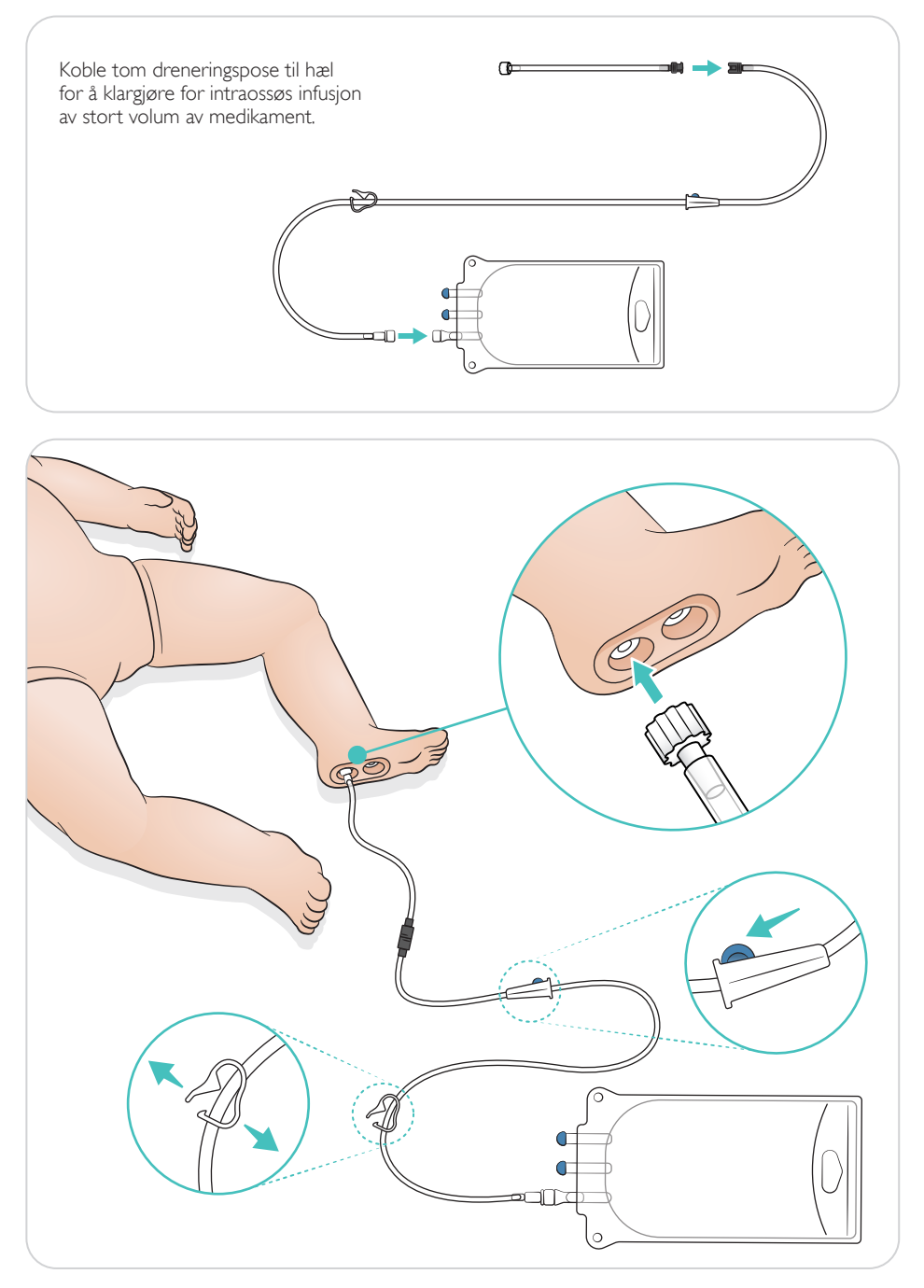

<span id="page-15-0"></span>Roter øyne for å velge pupilltype.

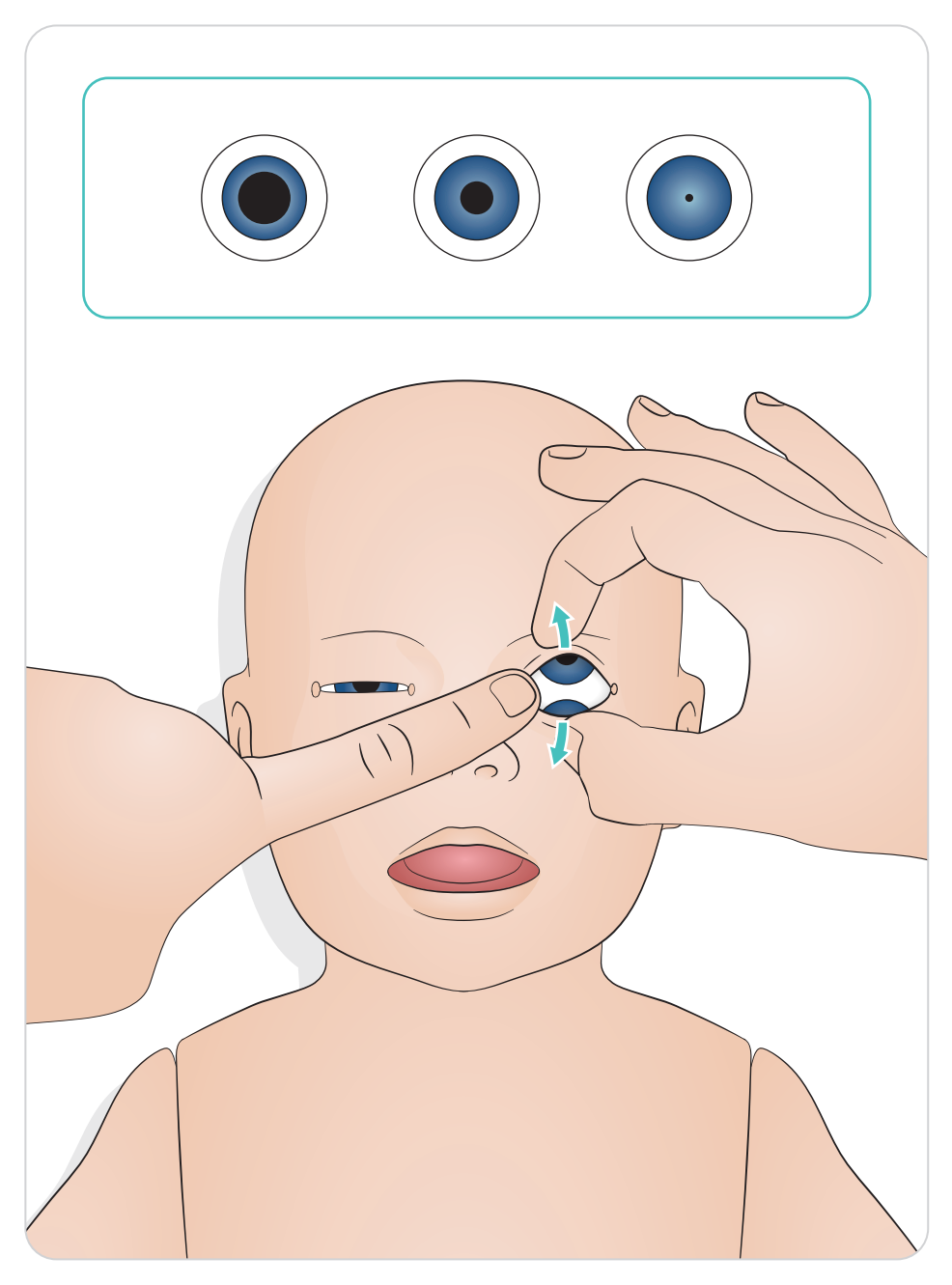

### <span id="page-16-0"></span>Smøringsverktøy

Smør laryngoskopblad og rør innen innføring i luftveien. Instrumenter og slanger som ikke er smurt, kan føre til skade på luftveien. Bruk kun silikonsmøremiddel levert av Laerdal Medical.

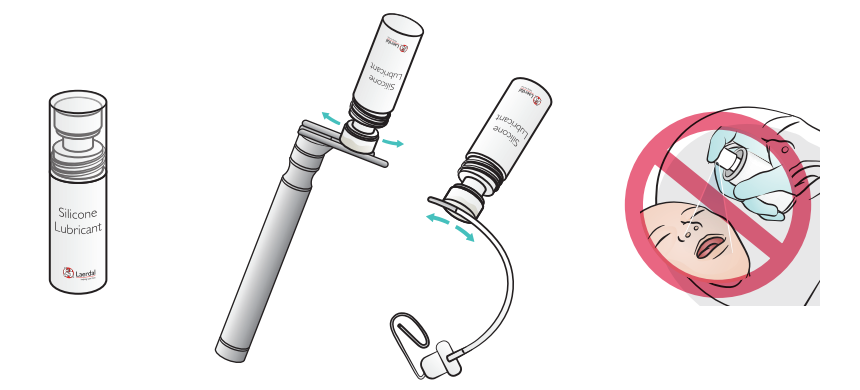

### Bruk smøremiddel på SimNewB

Smør fronten av simulatoren før fødselsscenarioer. Bruk kun smøremiddel tiltenk simulert fødsel, levert av Laerdal Medical.

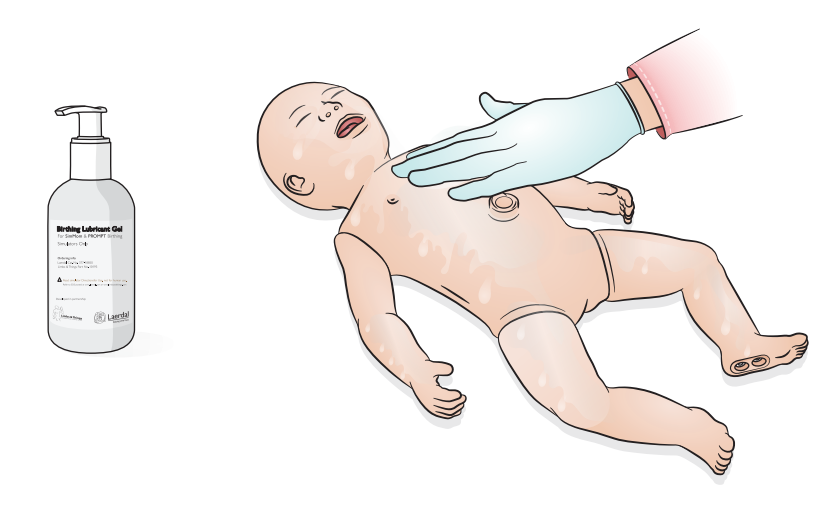

# <span id="page-17-0"></span>Bruk - intubering

Utfør nasal eller oral intubering.

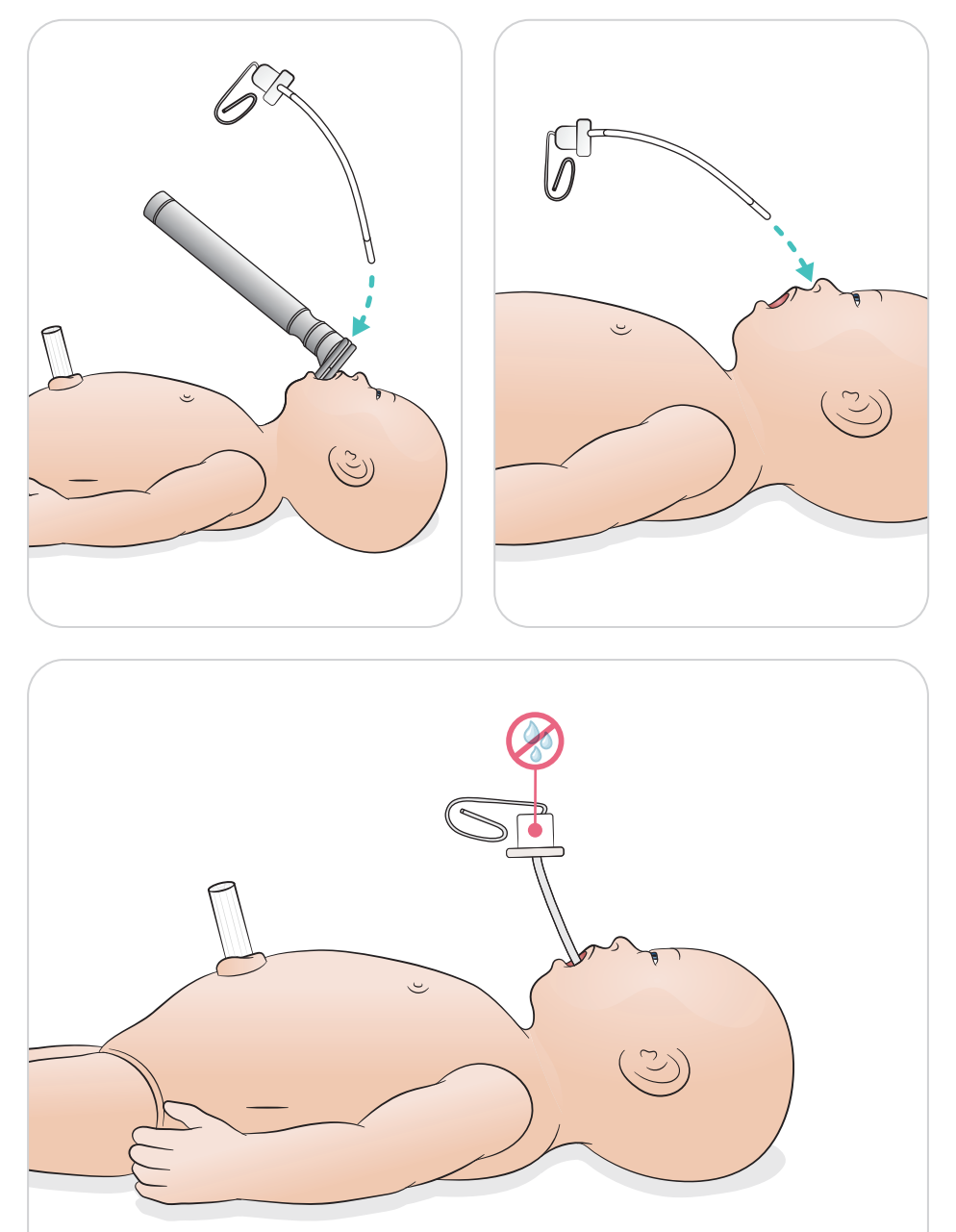

<span id="page-18-0"></span>Utfør ventileringer med synlig heving av thorax.

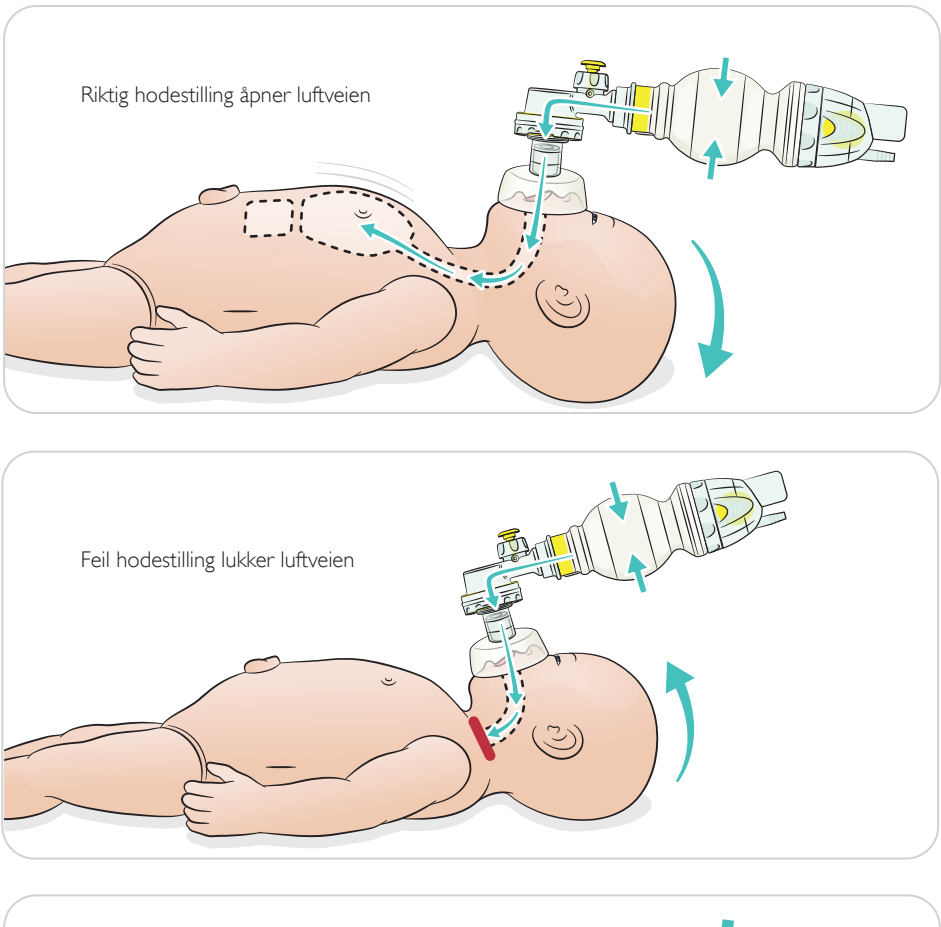

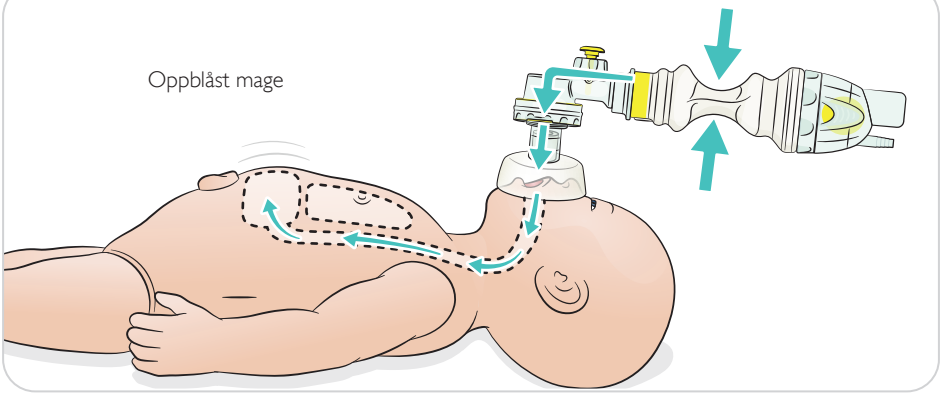

<span id="page-19-0"></span>Utfør grunnleggende HLR.

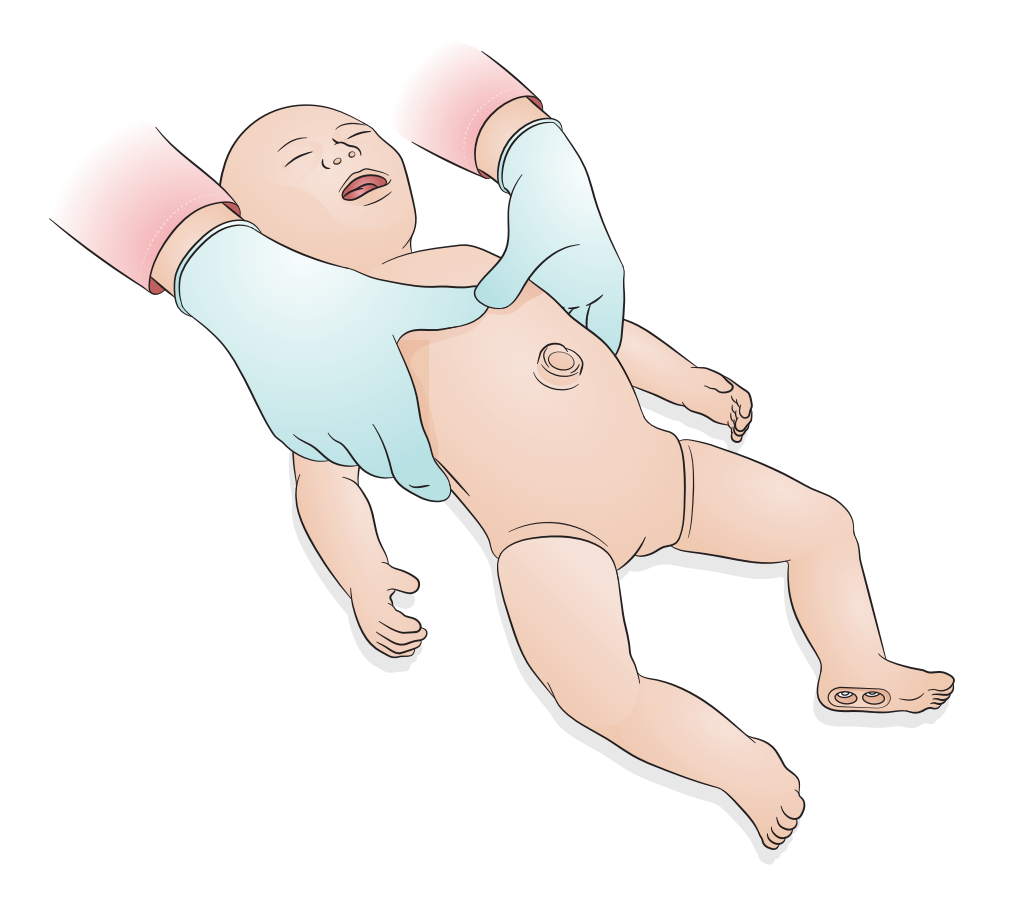

<span id="page-20-0"></span>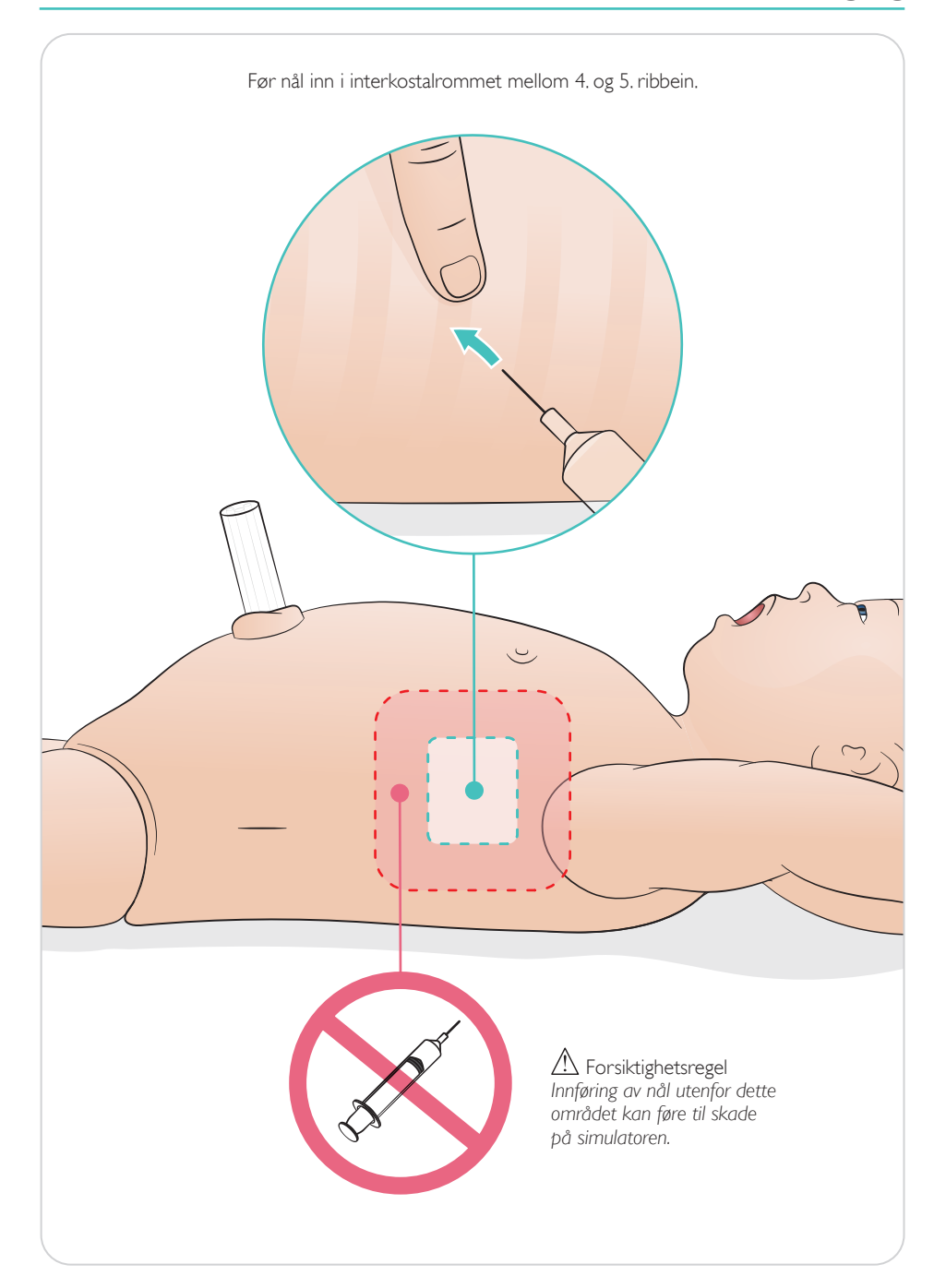

<span id="page-21-0"></span>Simulert navlestreng med venøs og arteriell tilgang. Simulert tilbakestrømming av blod ved kanylering.

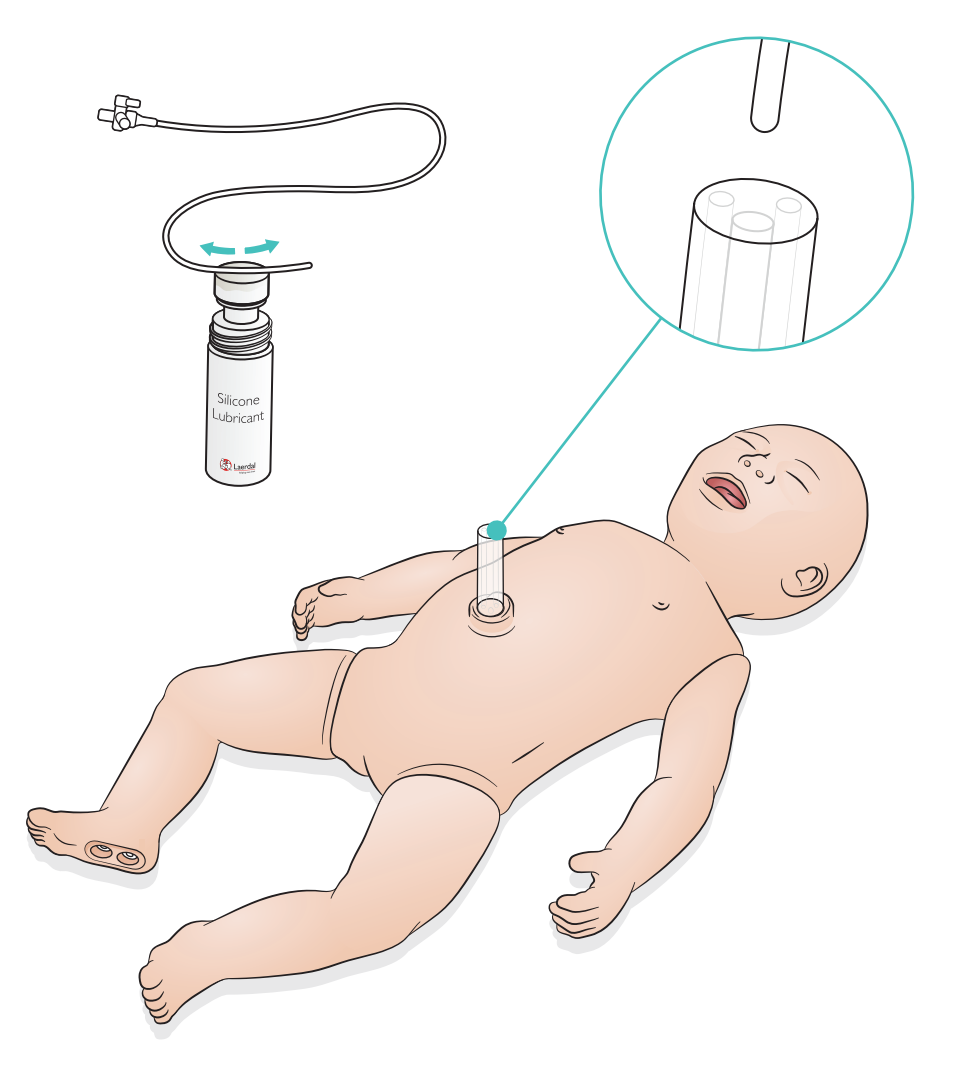

<span id="page-22-0"></span>For infusjoner av store volum med væske (over 10 ml), koble en tom dreneringspose til simulatoren.

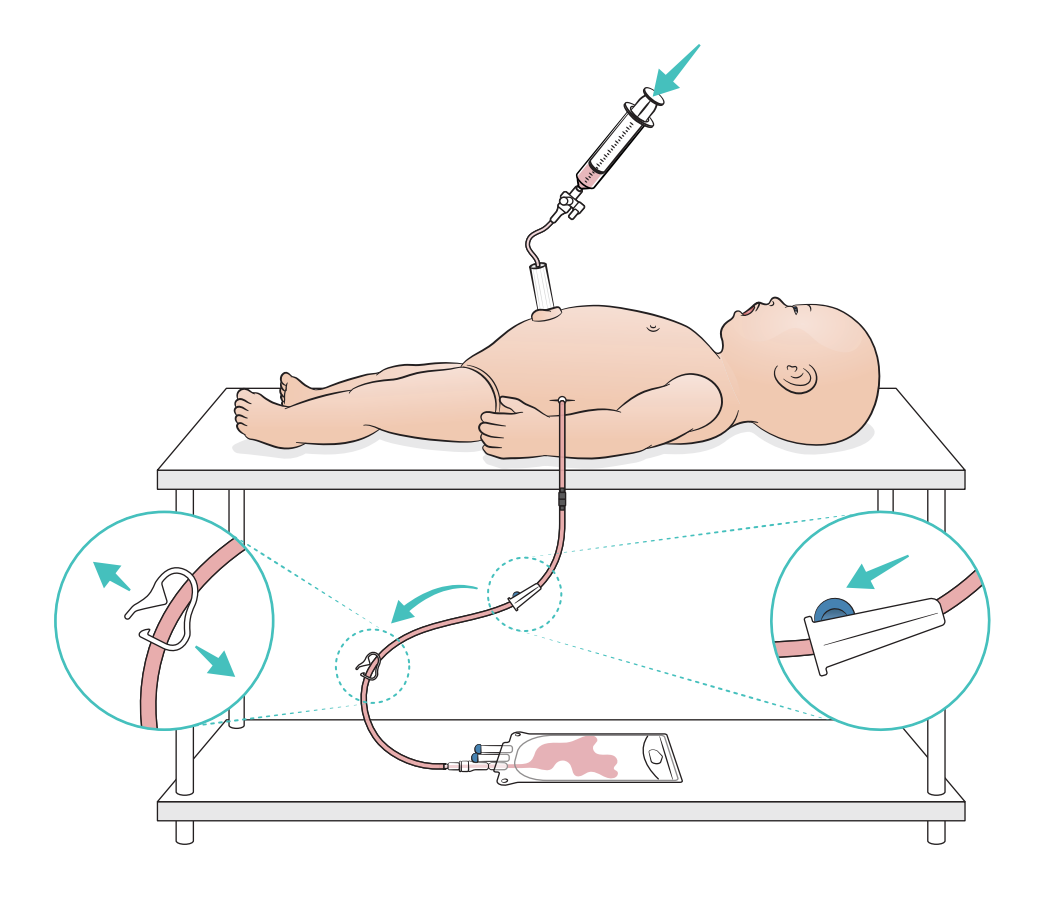

# <span id="page-23-0"></span>Bruk - IO-bein

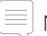

### $[\equiv]$  Merknad

*IO-beinet bør lappes eller byttes ut etter hver simulering når væsker brukes.*

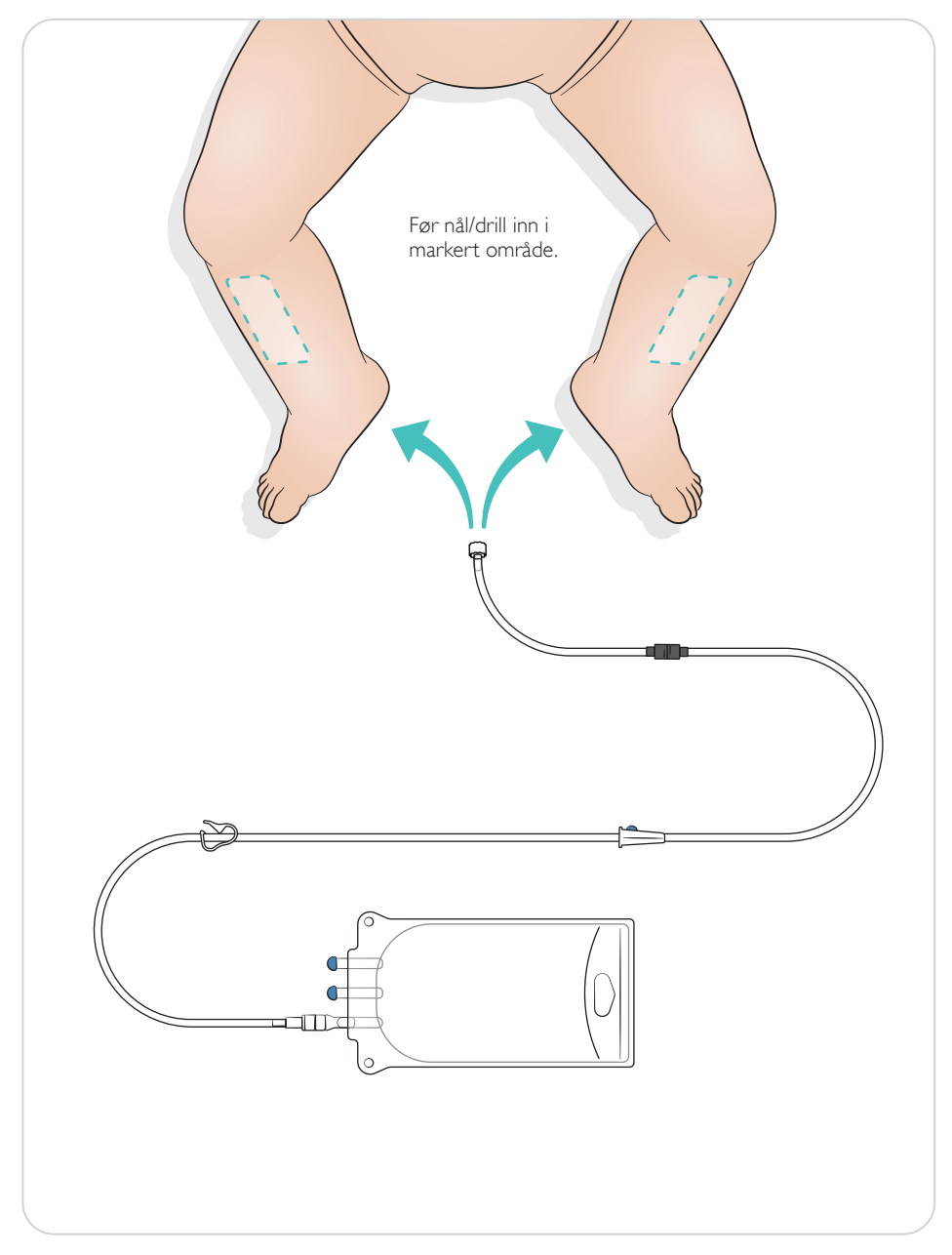

<span id="page-24-0"></span>Innstillinger for lungerekruttering

Bytt mellom 4 og 7 åpningsåndedrett før du starter økten.

### SimPad PLUS

Aktiver lungerekruttering i manuell modus før start av scenario.

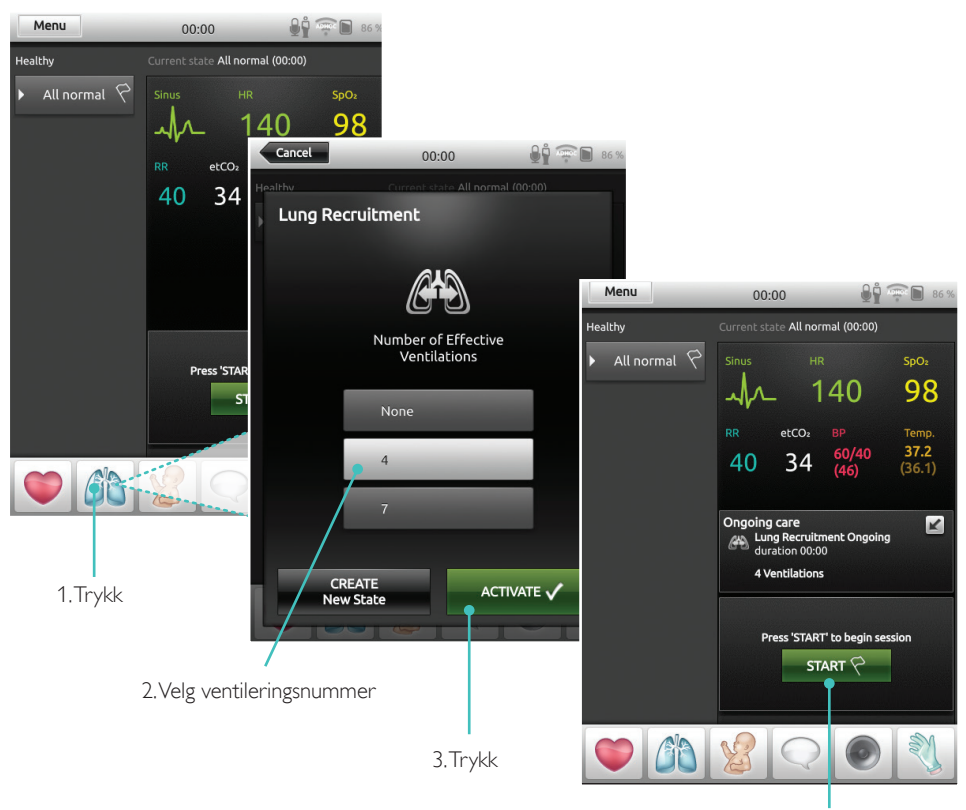

4. Start

### <span id="page-25-0"></span>**LLEAP**

Aktiver lungerekruttering i manuell modus før start av scenario.

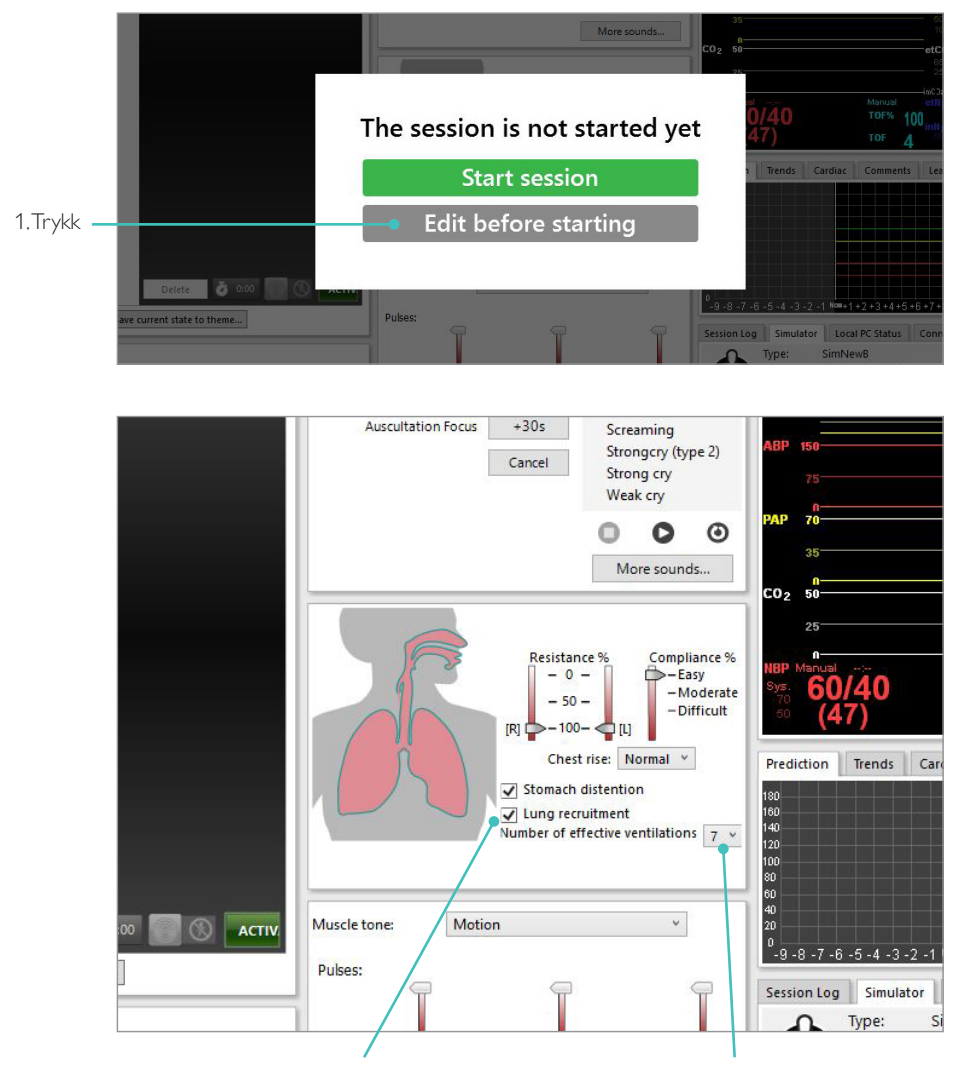

2. Kryss av i denne boksen for å aktivere lungerekruttering 3. Velg ventileringsnummer

### <span id="page-26-0"></span>Nivåinnstillinger

Bruk nivåer for å forenkle drift ved kjøring av økter i manuell modus. Hvert nivå 0-5 representerer et forhåndsdefinert sett av vitale tegn.

Bytt direkte mellom nivåer ettersom økten går frem for å endre klinisk status for SimNewB.

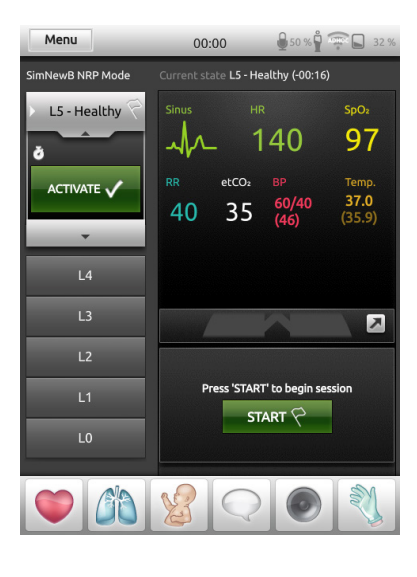

### SimPad Plus LLEAP

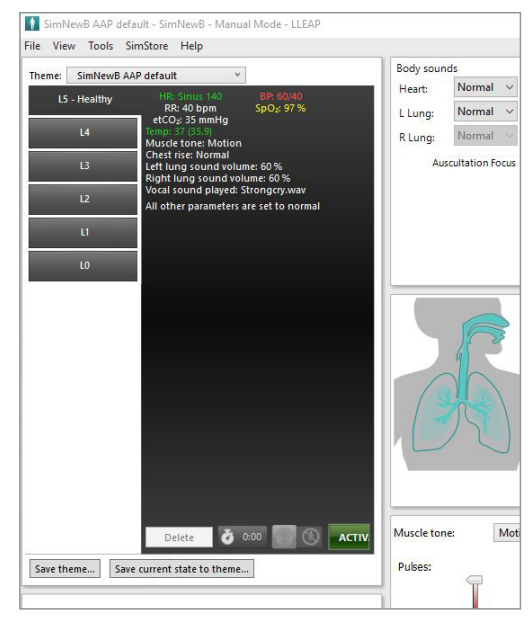

### <span id="page-27-0"></span>Alminnelig stell

- Simulatorens hud vedlikeholdes ved å vaske hendene før bruk og plassere simulatoren på en ren overflate.
- Bruk hansker under simuleringsscenarioer. Unngå bruk av fargede plasthansker, da de kan forårsake misfarging på simulatorens hud.
- Hvis en treningsøkt involverer bruk av væsker i navlebeholderen og IO-bein, må væsken dreneres umiddelbart etter treningsøkten.

### Hud

- Bruk en lofri klut til å fjerne skitt og støv.
- Rengjør hud med mild såpe og vann. Må ikke nedsenkes i vann.
- Bruk lunkent såpevann til å fjerne fødselssmøremiddel.

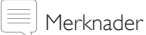

*Dette kan misfarge treningsdukken:*

- *Pigmenter fra leppestift og penner*
- *Latekshansker*
- *Bruk av andre klær enn de som opprinnelig fulgte med simulatoren.*

### <span id="page-28-0"></span>Rengjøring av IO-beinmodul

Fjern gjenværende væske fra intern beholder, og skyll med vann. Gjenta til den er ren.

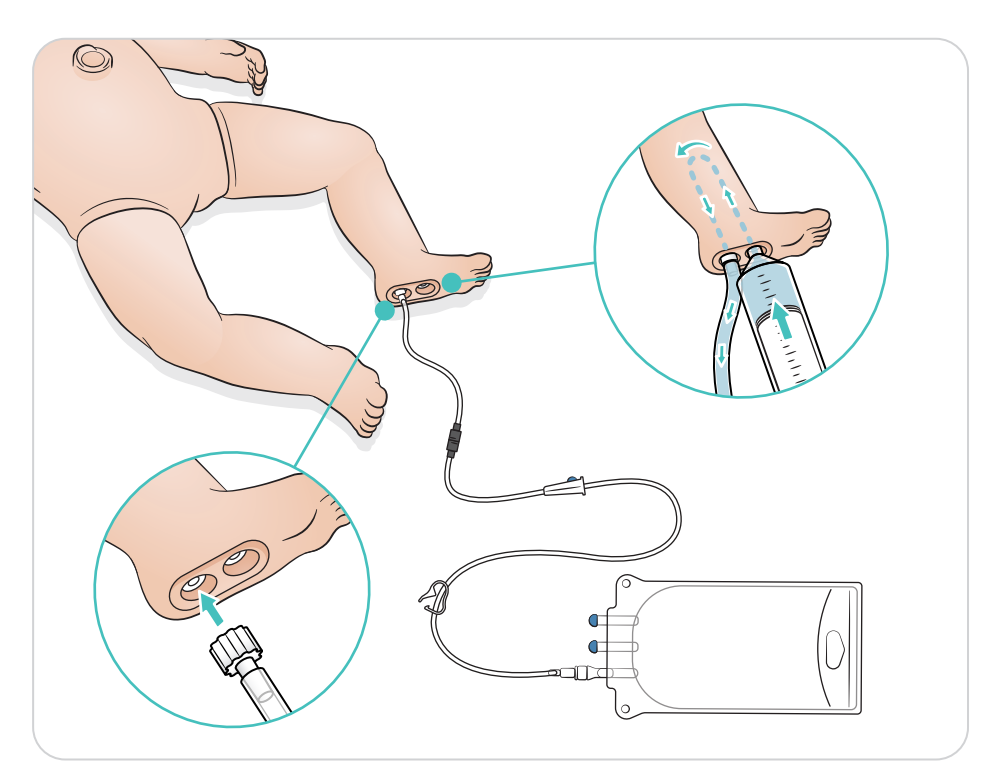

## <span id="page-29-0"></span>Rengjøring av navlebeholder

Fjern gjenværende væske fra intern beholder, og skyll med vann. Gjenta til den er ren.

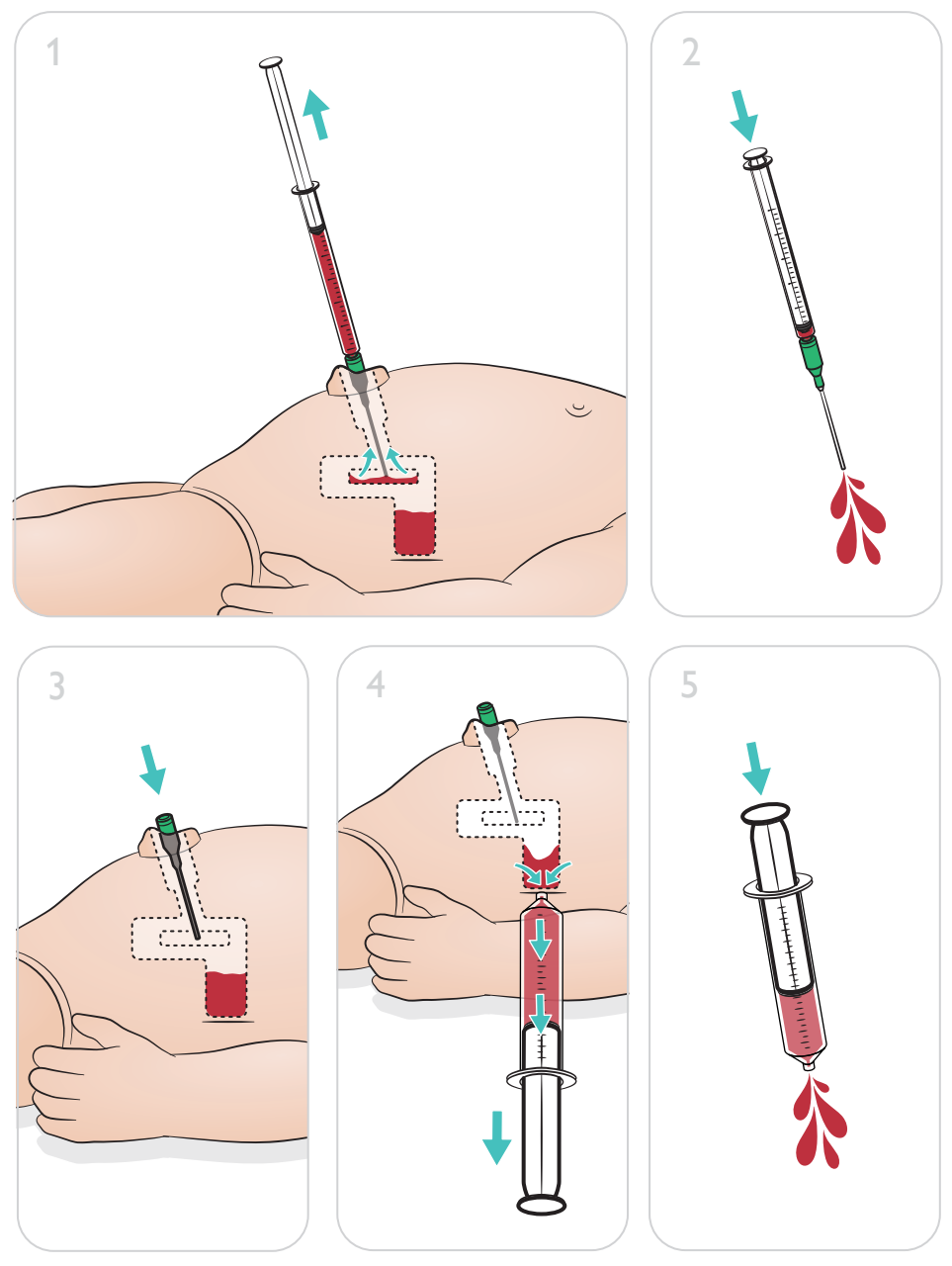

### Merknad

Fjern nålen fra navlen når rengjøringsprosedyren er fullført.

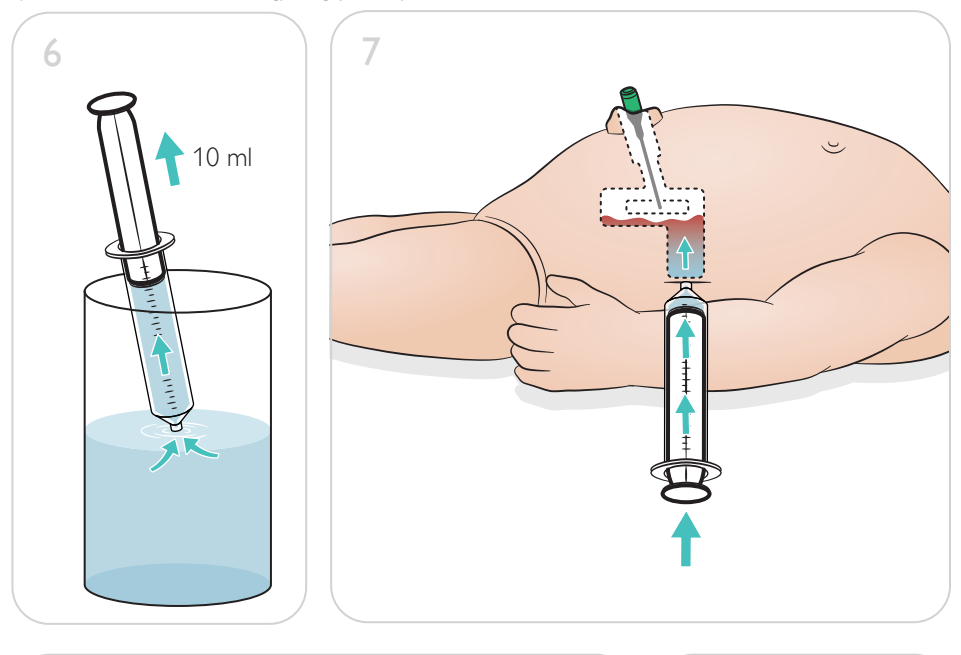

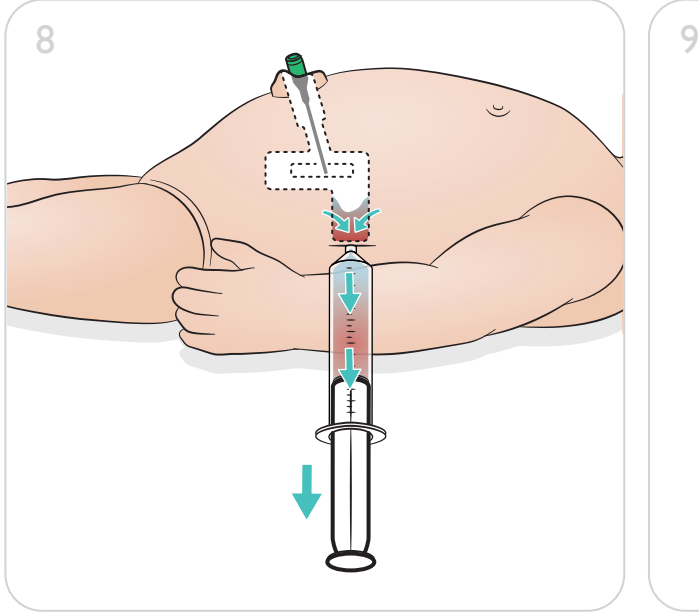

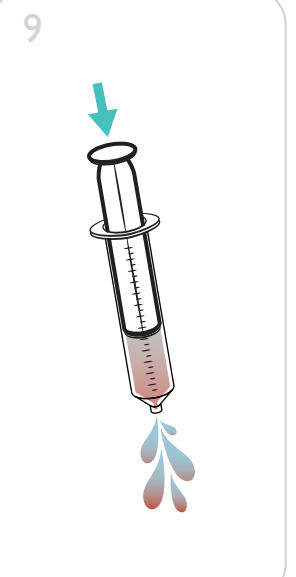

### <span id="page-31-0"></span>Reparering av IO-beinmodul

Etter utføring av IO-prosedyrer med væsker må IO-beinmodulen rengjøres og repareres eller byttes ut.

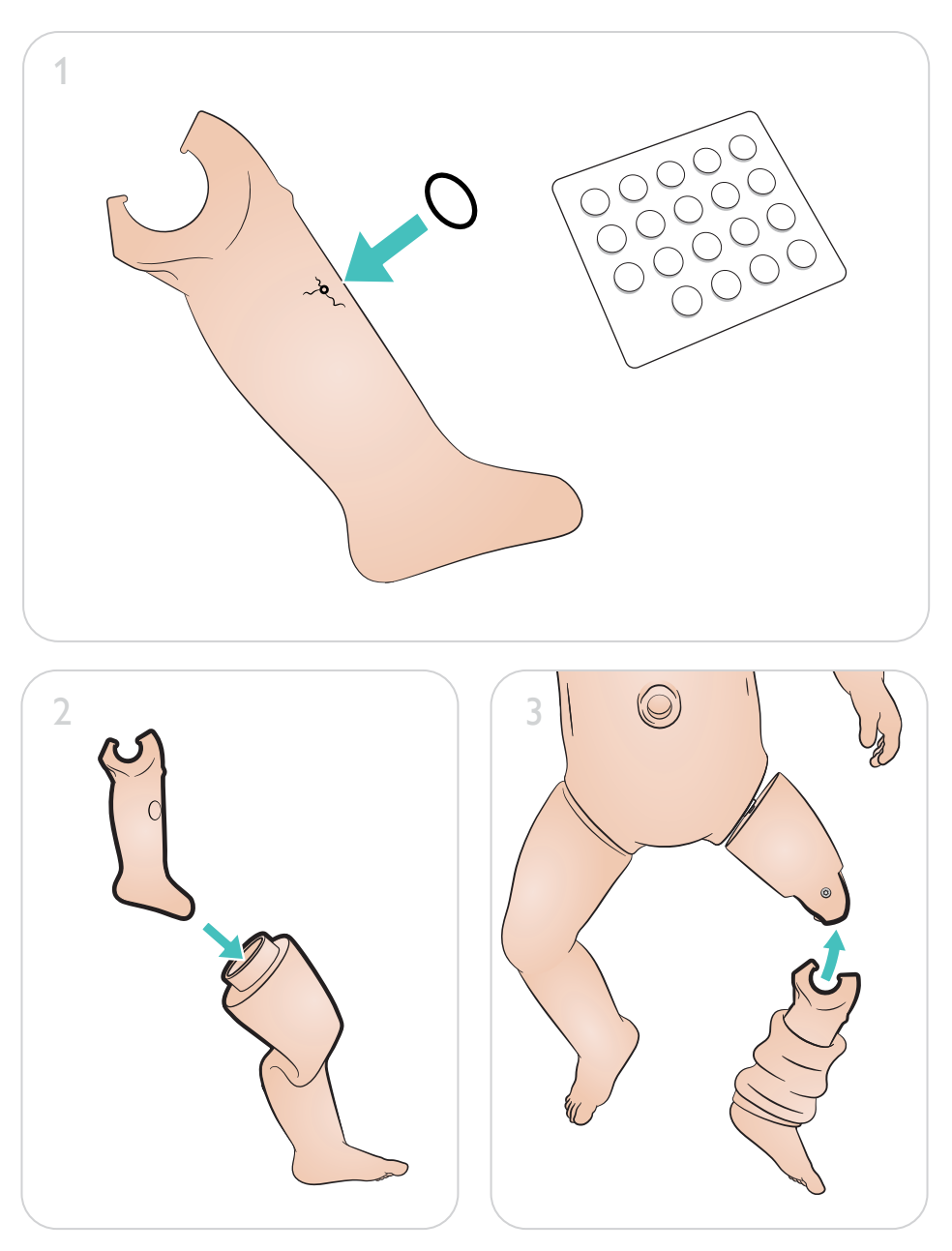

# <span id="page-32-0"></span>Vedlikehold

# Fjerning og bytte av IO-beinmodul

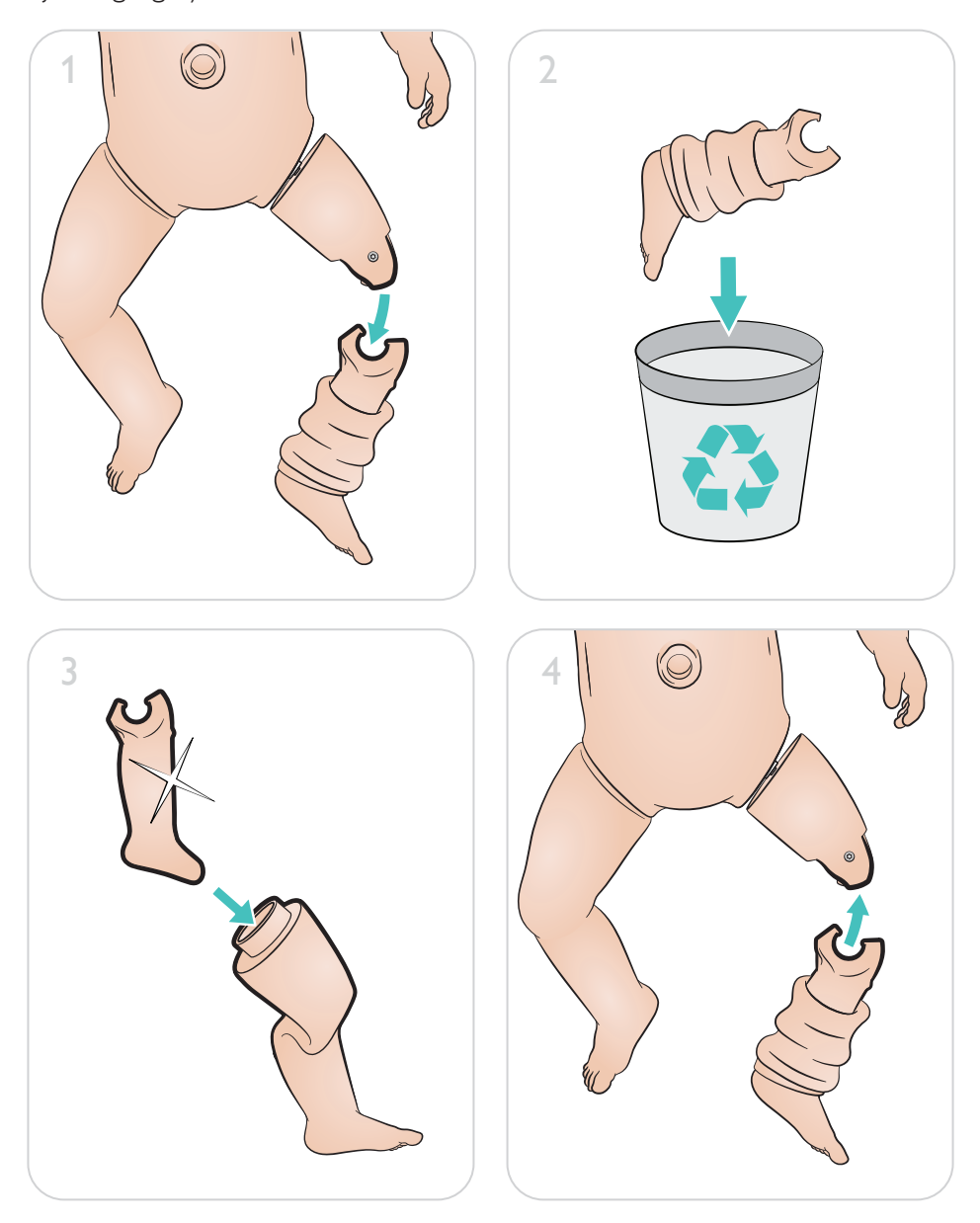

[www.laerdal.com/support/How-to-Videos](https://www.laerdal.com/support/how-to-videos/simnewb-how-to-videos/)

 $\bullet$ 

For å hjelpe deg med å få mest mulig ut av produktet ditt, gå til

[www.laerdal.com/](http://www.laerdal.com/support)support

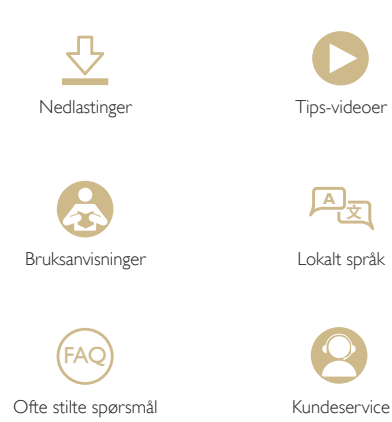

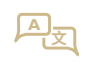

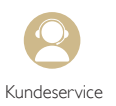

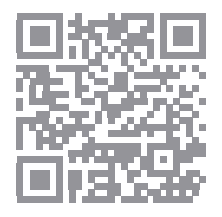

© 2019 Laerdal Medical AS. Med enerett.

Produsent: Laerdal Medical AS P.O. Box 377 Tanke Svilandsgate 30, 4002 Stavanger, Norway Tlf.: (+47) 51 51 17 00

Trykt i Norge

20-16318 Rev A 20-16318 Rev A

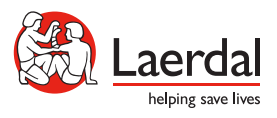

www.laerdal.com